# *ТЕХНИКА ИЛИМДЕРИ ТЕХНИЧЕСКИЕ НАУКИ TECHNICAL SCIENCES*

*Курманалиева А.О.*

#### **WORDPRESS-АЯНТЧАСЫНДА ИШТӨӨ ЫКМАЛАРЫ**

#### *Курманалиева А.О.*

# **МЕТОДЫ РАБОТЫ НА WORDPRESS-ПЛАТФОРМЕ**

#### *A. Kurmanalieva*

#### **WORKING METHODS ON THE WORDPRESS PLATFORM**

*УДК: 004.418*

*Бул макалада WordPress- аянтчасында иштөө ыкмалары каралган. Бүгүн көптөгөн ар кандай программалар же системаларды башкаруу аянтчалар көп санда бар, бирок WordPress эң популярдуу таанымал болуп саналат. CMS (Content Management System) – бул сайтта контентти башкаруу системасы. Сайтты кадимки абалда түзүү сыяктуу эле, CMS аркылуу да түзүп оңдосо болоору жана ресурстун кыймылдаткычы деп аталаары айтылган. Анын негизги ишплатформасы акысыз камсыз кылат, ошондой эле ачыкайкын турган кодун пайдалануу мүмкүнчүлүгү абдан ыңгайлуу бойдон калууда. Бул да маанилүү фактор. Ушундай жөнөкөй ыңгайлуулуктун негизинде пайдалануу кайсы гана адам болбосун, сайттарда мурда эч качан иштебеген адамдар да, өздөштүрүү жана аны түзүү боюнча ага кыйынчылык туудурбаганы, эң жөнөкөй болсо дагы, түзүлгөн сайт өзүнүн жеке ресурсу болуп калаары белгиленет.*

*Негизги сөздөр: ыкмалар, маалымат базасы, аянтча, интернет, сайт, программалар.*

*В этой статье рассматриваются методы работы на WordPress-платформе. Сегодня существует большое количество различных программ или платформ управления системами, но WordPress является одним из самых популярных. CMS (Content Management System) – это система управления контентом на сайте. Как и создание сайта в обычном состоянии, он может быть создан и отредактирован с помощью CMS и называется движком ресурсов. Его основная функциональная платформа предоставляется бесплатно, а также возможность использования кода, который является прозрачным, остается очень удобным. Это также важный фактор. Отмечается, что использование на основе такого простого удобства не представляет трудностей для любого человека, даже никогда ранее не работавшего на сайтах, по освоению и созданию, даже самый простой, созданный сайт остается его личным ресурсом.*

*Ключевые слова: методы, база данных, платформа, интернет, сайт, программы.*

*This article discusses the methods of working on the WordPress platform. Today, there are a large number of different programs or systems management platforms, but WordPress is one of the most popular. CMS (Content Management System) is a content management system on a website. Just like creating a website in its normal state, it can be created and edited using a CMS and is called a resource engine. Its main functional platform is provided free of charge, and the ability to use code that is transparent remains very convenient. This is also an important*  *factor. It is noted that the use on the basis of such a simple convenience is not difficult for any person, even if they have never worked on sites before, to master and create, even the simplest, created site remains their personal resource.*

*Key words: methods, database, platform, internet, website, programs.*

WordPress – дүйнөдө абдан популярдуу CMSтин бири болуп саналат. Анын жардамы менен, сиз ар кандай мүнөздөгү сайттарды түзүүдө жана программалоо билимиңиз жана көндүмдөрүңүз жок болсо да, бул аянтчада сайт түзүп, аларды башкара аласыз. CMS (Content Management System) – бул, сайтта контентти башкаруу системасы (түзүүдө жана жазууларды жарыялоо, виджеттерди жайгаштыруу, дизайн өзгөртүү, жана ар кандай элементтерди чагылдырып жайгаштыруу ж. б.). Сайтты кадимки түзүү сыяктуу эле, CMS аркылуу да түзүп оңдосо болот. Ошондой эле ресурстун кыймылдаткычы деп аталат. Бүгүн көптөгөн ар кандай программалар же системаларды башкаруу аянтчалар көп санда бар, бирок Вордпресс эң популярдуу таанымал болуп саналат. Интернет боюнча бардык сайттардын 30% ашуун ушул аятчаны (платформада) колдонуп иштешет. А эгер, ушундай гана аянтчада түзүлгөн CMSте иштеген сайттар жөнүндө сөз кыла турган болсок, анда WP 60% дан ашык колдонулган болуп, аны уникалдуу рынок лидери катары каралып келет.

**Түзүлгөн тарыхы.** Алгач WordPress блогдолгон гана аянтча катары ойлонулган. Биринчи релиз 27-май 2003-жылы 0.70. версиясы астында чыгарылган. Платформа РНР тилинде жазылып, маалымат базасы MySQL кызматы менен иштелген. Коду ачык болгондуктан, ал абдан популярдуу болуп эсептелинген. Кодунун ачыктыгынан каалаган программист кирүүгө мүкүнчүлүк ала алган. Натыйжада адамдар активдүү болуп өзүнүн жеке плагиндерин, виджеттерин, кеңейтүүлөрдү жазып кошуу менен бирге WordPress CMS функционалдарын даагы кеңири колдонууга мүмкүндүк жарата алышты. Кимдир бирөө анын негизинде пайда таап

иштесе, кимдир бирөө жөн гана акысыз жана пайдалуу толуктоолорду түзгөн.

Популярдуу өсүшүнөн улам жана WordPress функционалдары туруктуу кеңейтилишинен бара-бара өзүнө блогердик платформа катары жайгаштырууну токтотуп койгон. Бүгүнкү күндө, бул CMS менен дээрлик бардык сайтты түзө аласыз. Дүйнөлүк интернет-дүкөндөр, маалымат жана кабар порталдар, юридикалык сайттар, блогдор, соода үчүн WordPress жарактуу болуп саналат. Ооба, кээ бир иш чөйрөлөрүндө бир кыйла ыңгайлуу программалар бар (мисалы, 1С-Битрикс коммерция үчүн), бирок өздөрү каалаган учурда CMS "Вордпресс" менен мунун баарын ишке ашырууга болот.

**WordPress тин ыңгайлуулугу.** Мындан тышкары, анын негизги иш-платформасы акысыз камсыз кылат, ошондой эле ачык-айкын турган кодун пайдалануу мүмкүнчүлүгү абдан ыңгайлуу бойдон калууда. Бул да маанилүү фактор. Ушундай жөнөкөй ыңгайлуулуктун негизинде пайдалануу кайсы гана адам болбосун, сайттарда мурда эч качан иштебеген адамдар да, өздөштүрүү жана аны түзүү боюнча ага кыйынчылык туудурбайт, эң жөнөкөй болсо дагы, түзүлгөн сайт өзүнүн жеке ресурсу болуп калат. Бул ыңгайлуулук көбүнчө администратордун тактасын сапаттуу уюштуруу менен шартталган панелдер, көптөгөн жылдар бою модификацияланып келет. Бул төмөнкүчө чагылдырууга болот:

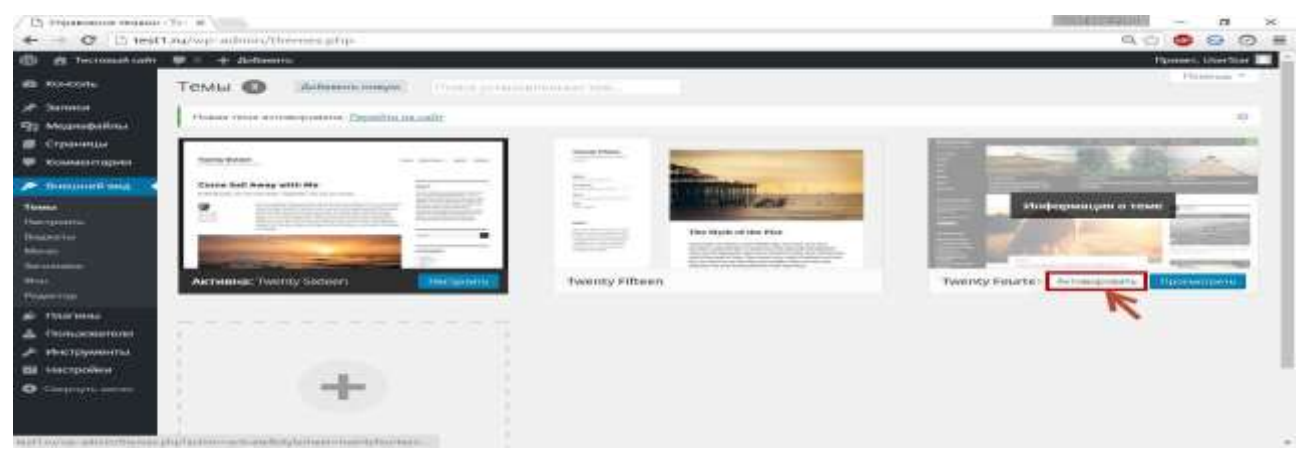

Бул скриншоттон көрүнүп турат сол жагында жайгашкан негизги меню, анда түзүүгө жана жазууларды оңдоого, медиафайлдарды коюга, баракчаларды башкарууга, баяндамаларды, сайттын тышкы түрү ж.б. жасоого болот. Оң жагында - жумуш мейкиндиги.

Ал тургай, тажрыйбасыз пайдалануучу туюмдуу денгээлде түшүнө алат. Ал эми иштеп жатканда болсо, ар кандай кыйынчылыктар пайда болсо, Гугл ар дайым жардам берет. Интернет тармактардан ар кандай куралдар менен бирге иштин майда-чүйдөсүнө чейин сүрөттөлгөн ар кандай материалдарды, нускамаларды, көрмө нускамаларды ж.б. көп сандаган материалдарды табууга болот.

#### **WordPress тин Функционалдары.**

WordPress тин негизги мүмкүнчүлүктөрүнө өтсөк:

1. Статикалык баракчаларды түзүү, жок кылуу жана түзөтүүгө мүмкүнчүлүк берет (Мисалы, "компания жөнүндө", "байланыштар", Продуктах", ж.б.).

2. Жазууларды (басылмалар) түзүү, жок кылуу жана түзөтүүгө мүмкүнчүлүк берет.

3. Комментарий менен иштөө боюнча кенен мүмкүнчүлүктөр (иштетүү, өчүрүү, байыркы сымал формат, бир беттеги максималдуу саны ж.б.).

4. Колдоо ЧПУ (человеко-понятный URL), өзүнүн жеке URL жазылышын, форматтын көп түрүн тандоо.

5. Белгилер (меток), рубрикалар, RSS, издөө (поиск) иштеринде колдоосу.

6. Эң жакшы тексттик редактор WYSIWYG (What You See Is What You Get – что ты видишь, то и получишь), эки режимде иштеген: визуалдык жана html.

7. Сүрөт жана сүрөттөөдө онлайн редакторун колдонуу, кесүү жолдорун колдонууга, буруу, масштабдарын өзгөртүүгө ж. б. болот.

8. Сайтты түзүүдө даяр шаблондордун чоң тандоосу менен бир кыйла процессти жөнөкөйлөтөт.

9. Стандарттык эмес өзгөчөлүктөрүн кошууга ар түрдүү плагиндер жана жасалгалардын ар кандай топтомунун көптүгү.

Бир макаланын алкагында CMS WordPress мүмкүнчүлүктөрүн толук сүрөттөө мүмкүн эмес. Бул платформада коду ачык болуп көптөгөн ар кандай

функцияларды жана инструменттерди колдонуу мүмкүнчүлүктөрү берилгенин ал тургай эң тажрыйбалуу колдонуучулар да билбеши мүмкүн. WordPress менен иштөөдө аянтчанын негизги өзгөчөлүктөрүн жана абдан популярдуу жана зарыл болгон плагиндерди билип алуу жетиштүү болот.

Платформаны кантип колдонсо болот?

CMS колдонуп баштоо үчүн, алдын ала хостинг жана домен сатып алуунун кереги жок. Кызмат акысыз камсыз кылат. Алгач негизги бетине өтүп баштоо үчүн, *[https://ru.wordpress.com](https://ru.wordpress.com/)*

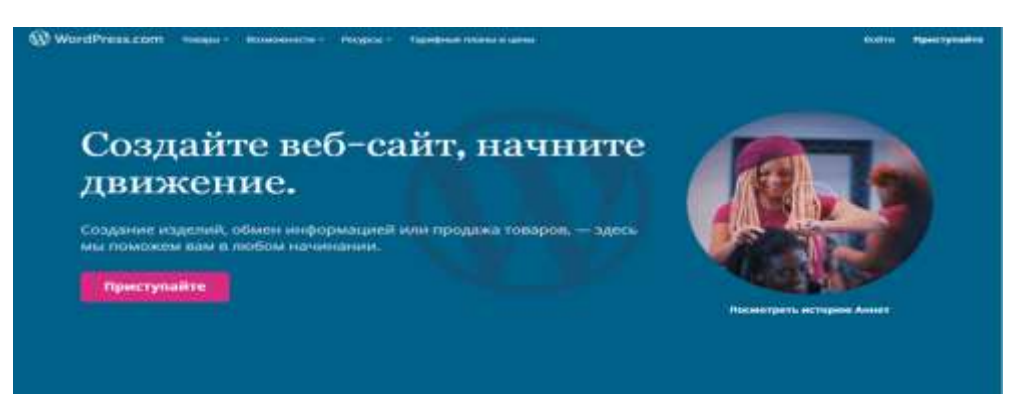

Проскролливди бир аз төмөн түшүрсөк, бул системанын тарифтертерин дароо көрүүгө болот. WPтин акы төлөнүүчү кызмат көрсөтүүлөрү да бар. Ал эми тандалган топтомго жараша, сиз тигил же бул кошумча мүмкүнчүлүктөрдү алсаңыз болот. Мисалы, «Business» тарифтик пакетине төлөнсө вебаналитика Google Analytics системасы менен бириктирилип иштейт. Бирок, интернетти жакшылап казып караса анда бул кызматты өзү үчүн акысыз коюуга болот. Ошондуктан CMS WordPress максатка ылайыктуу акы төлөнүүчү тарифтерди сатып алуу маселе бойдон калууда.

Ошентип, өз сайтын түзүү үчүн мындан ары эмне кылуу керек:

1. «Приступайте» баскычын басат.

2. Бизди каттоо бетине өткөрүп берет. Бардык зарыл болгон маалыматтарды, сыр сөздү киргизип, пайдалануу шарттары менен макул жана каттоо эсебин түзүү керек. Бардыгы стандарттуу болот.

3. Кийинки биздин сайттын түрүн тандоо. Мисалы, бул блог.

4. Тематиканы көрсөтөбүз.

5. Түзүлүп жаткан сайттын аталышын жазуу. Мисалы, "ТалМУ блогу".

6. Кийинки домендик ресурсту тандоо керек. Кызмат биз жеткиликтүү ыкмаларды көргөндөн кийин, бир же бир нече негизги сөздөрдү киргизүү үчүн сунуш кылат.

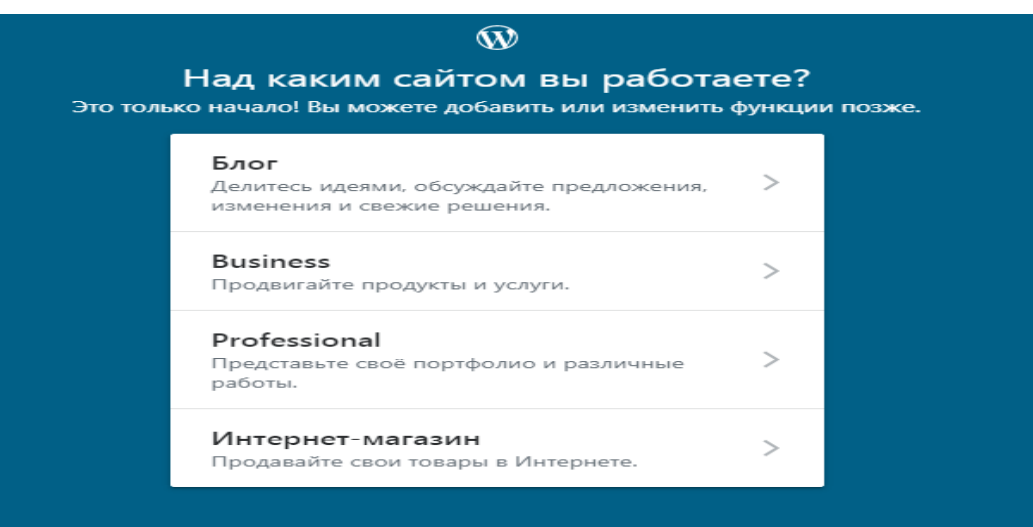

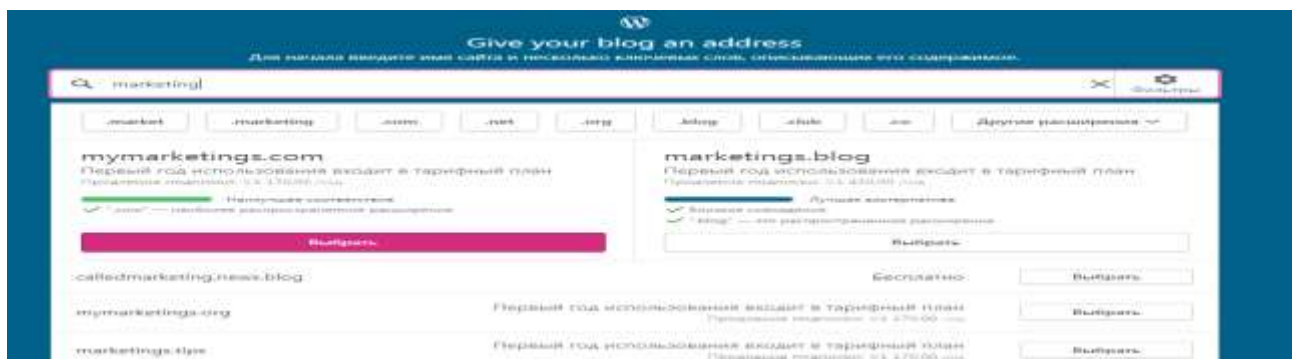

WordPress көптөгөн акы төлөнүүчү варианттарынан дайыма бир акысыз вариантын сунуш кылат. Бирок ал кошумча байлам менен болот. Биздин учурда - «news». Сиздин учурда – ар кандай башка болушу мүмкүн. Плюс негизги Аты бир аз өзгөрдү: башында «called» кошулган. Биз өз доменди сатып алууга акча жок болгондуктан, бул тандоо менен макул болобуз. Эгер ушуга окшош түзүлүштөрдү жактырбасаңыз, анда сиз жактырган тандоо үчүн акы төлөп аласыз.

7. Биз домендик ресурсту аныктагандан кийин, бизге акы төлөнүүчү түрлөрүнүн бирин тандап сунуштайт. Бирок биз CMS WordPress ти колдонуп жаткандан кийин, акысыз колдонобуз. Ошондуктан, «Start with a free site» (бесплатно) басабыз.

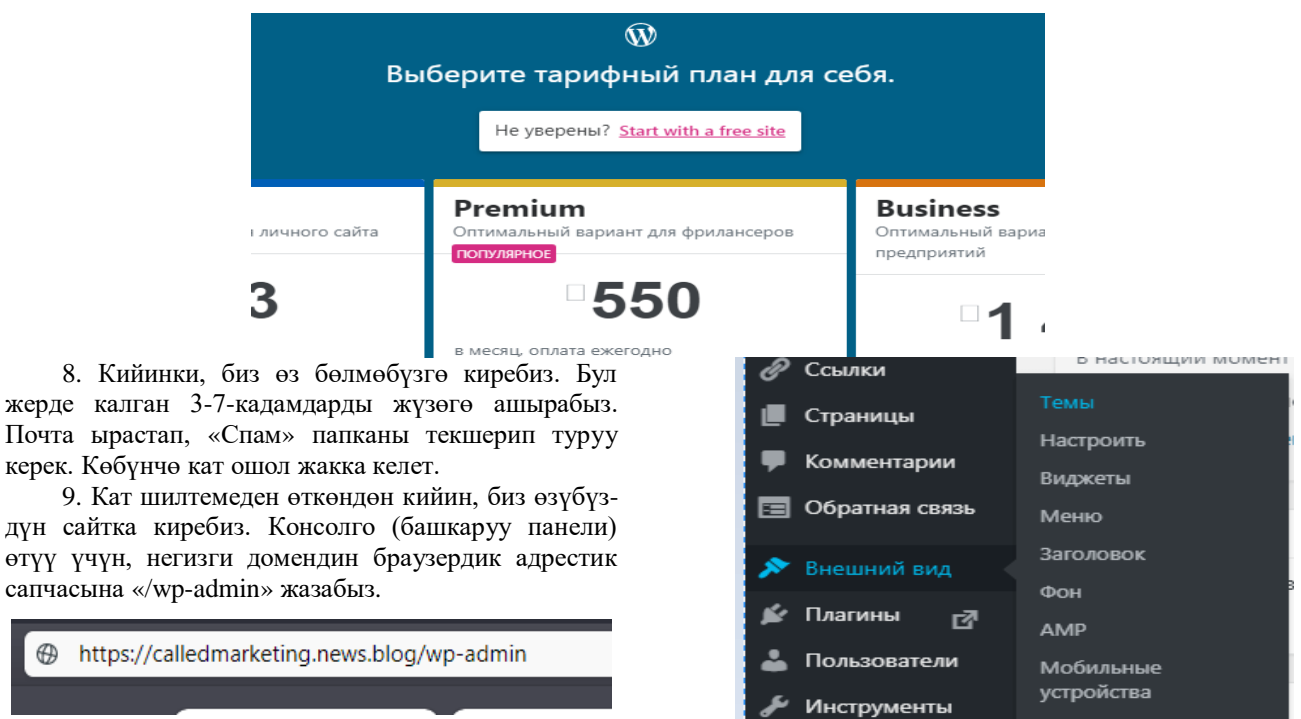

10. Даяр! Сайт түзүлдү, болгону аны өзүнүн муктаждыктарына ылайыкташтыруу гана калууда.

#### **Сайттын сырткы көрүнүшүн өзгөртүү**

1. Консолдо биз «тышкы көрүнүшү» пунктун табабыз.

2. Тандоо жана «темалар» дегенди тандоо.

3. Кийинки, биз ар кандай көптөгөн варианттагы баракчаларды көрөбүз. Бул жерден издейбиз, карап жана ар кандай жаккан вариантын тандап алабыз.

4. Мисалы, «Edin» деп аталган темасы жакты дейли. Ага чычкан курсорун басканда жана пайда болгон «Активировать» кнопкасын басабыз.

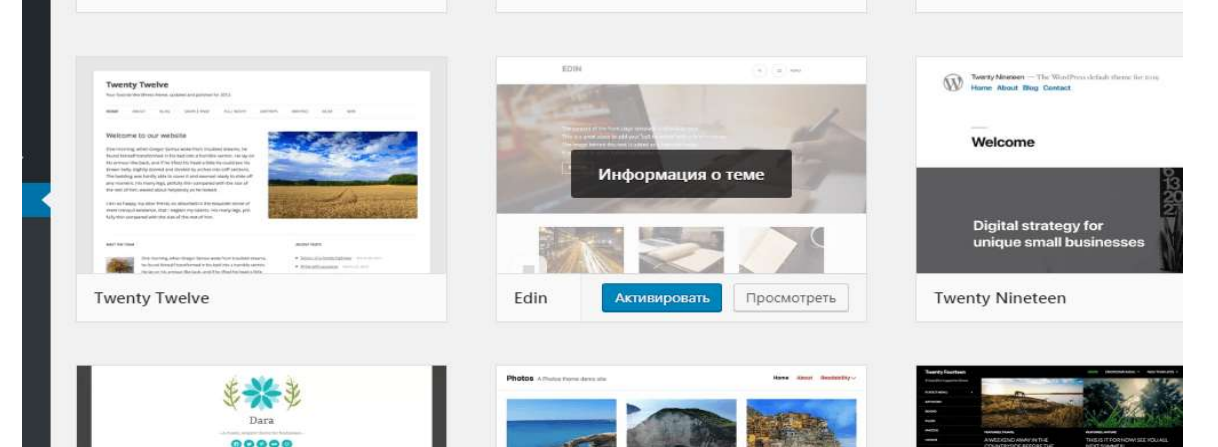

Орнотуу аяктагандан кийин, сиз тиешелүү билдирүү көрүнөт. Түзүлүп жаткан сайтына киргенде, анын өзгөрүүсүн көрө аласыз.

5. Андан ары «тышкы көрүнүшү» – бөлүмүнүн кийинки бөлүмүнө өтүп «Настроить» кнопкасы.

6. Бул жерден ресурстардын тышкы жасалгалоонун негизги параметрлерин өзгөртөбүз:

- сайттын касиеттери (Аты-жөнү, сыпаттамасы, логотиби, фавикон, футер жөнүндө маалымат);
- түстөр жана негизги сүрөтү;
- шрифттер;
- аталыштын сүрөтү;
- меню;
- мазмун параметрлер (жазуулардын тууралоо);
- CSS стилин жөндөө (акысыз нускасы иштебейт);
- виджет (жасалгалоо аймагында түзөтүү жана кошуу);
- үй беттерин орнотуу (негизги тандоо: акыркы жазуулар же белгилүү бир статикалык барак);
- темаларды орнотуу;
- сын-пикир;
- АМР(дизайн түсүн өзгөчөлөштүрүү).

Төмөндө ресурстары түзмөктөрдүн бардык түрлөрү боюнча которгучтар көрсөтүлгөн (ПК, планшет, смартфон).

Макаланын көлөмүнө болгон талаптардын негизинде, барак кошуу, жазуулар, виджет, меню, плагиндер менен иштөө кийинки макалада чагылдырабыз.

### **Адабияттар:**

- 1. Колисниченко, Денис PHP и MySQL. Разработка веб-приложений / Денис Колисниченко. - М.: БХВ-Петербург, 2015. - 592 c.
- 2. Андрей Грачев «Создаем свой сайт на WordPress. Быстро, легко и бесплатно»
- 5. Источник: [https://danilin.biz/5-best-russian-books-wordpress](https://danilin.biz/5-best-russian-books-wordpress%20.htm)  [.htm](https://danilin.biz/5-best-russian-books-wordpress%20.htm)
- 3. Нейт Купер «Как создать сайт. Комикс-путеводитель по HTML, CSS и WordPress» Источник: [https://danilin.biz/5](https://danilin.biz/5-best-russian-books-wordpress.htm) [best-russian-books-wordpress.htm](https://danilin.biz/5-best-russian-books-wordpress.htm)
- 4. Курманалиева А.О., Жороев А.К. Методы и ресурсы дистанционного образования. Наука, новые технологии и инновации Кыргызстана. 2020. №. 5. C. 115-119.
- 5. Курманалиева А.О. Эвристические методы, в развитии информационных технологий на основе кретаивности. Известия ВУЗов Кыргызстана. 2016. №. 2. C. 138-141.

\_\_\_\_\_\_\_\_\_\_\_\_\_\_\_\_\_\_\_\_\_\_\_\_\_\_\_\_\_\_\_\_\_\_\_\_\_\_\_\_\_\_\_\_\_\_\_